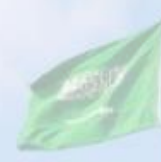

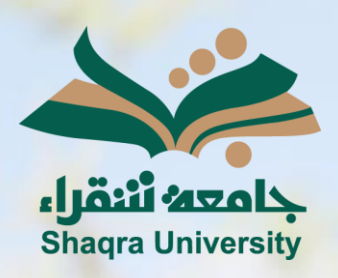

## الدليل الإرشادي لنظام التعليم اإللكتروني إضافة خطة (وصف) المقرر

اإلصدار األول 1445 ه ـ – 2024 م

sente

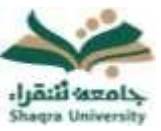

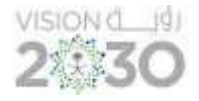

## إلضافة خطة وصف المقرر في قائمة ابدأ هنا اتبع اآلتي:

- 1- افتح مجلد (خطة وأهداف المقرر).
- 2- افتح السهم بجانب (خطة (وصف) المقرر)، ثم اضغط على (تحرير).
	- -3 قم بتعبئة البيانات المطلوبة.
- -4 حدد الخيارات القياسية اضغط على "إرسال ". \*مالحظة: تحديد الخيارات القياسية عملية اختيارية.

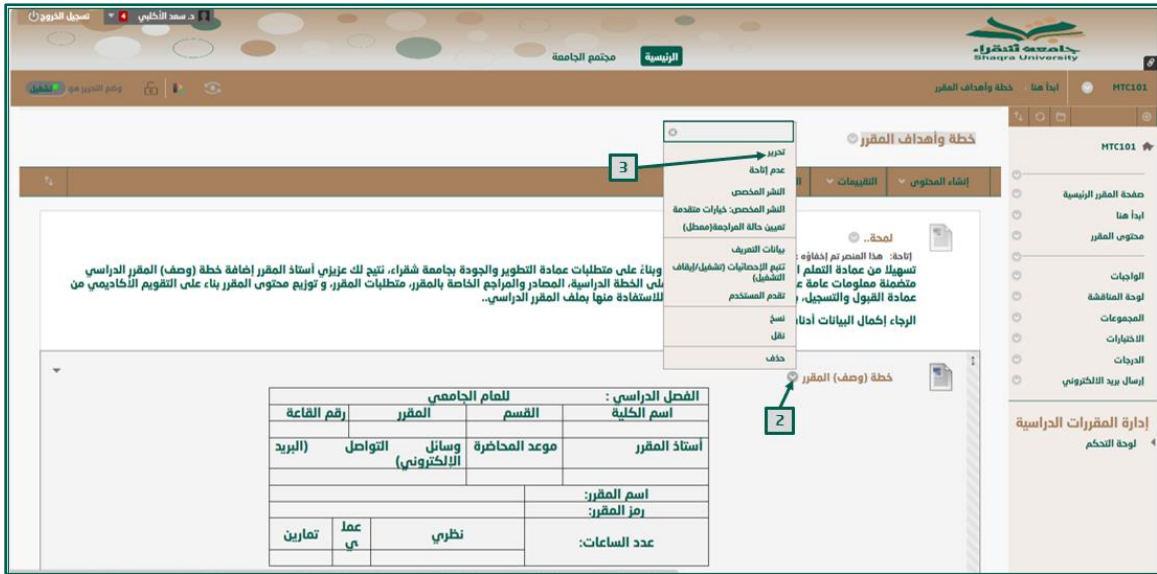